## **請求書発⾏⼿順(注⽂書あり【外注】の請求)**

◆出来高査定から請求書発行までの流れ

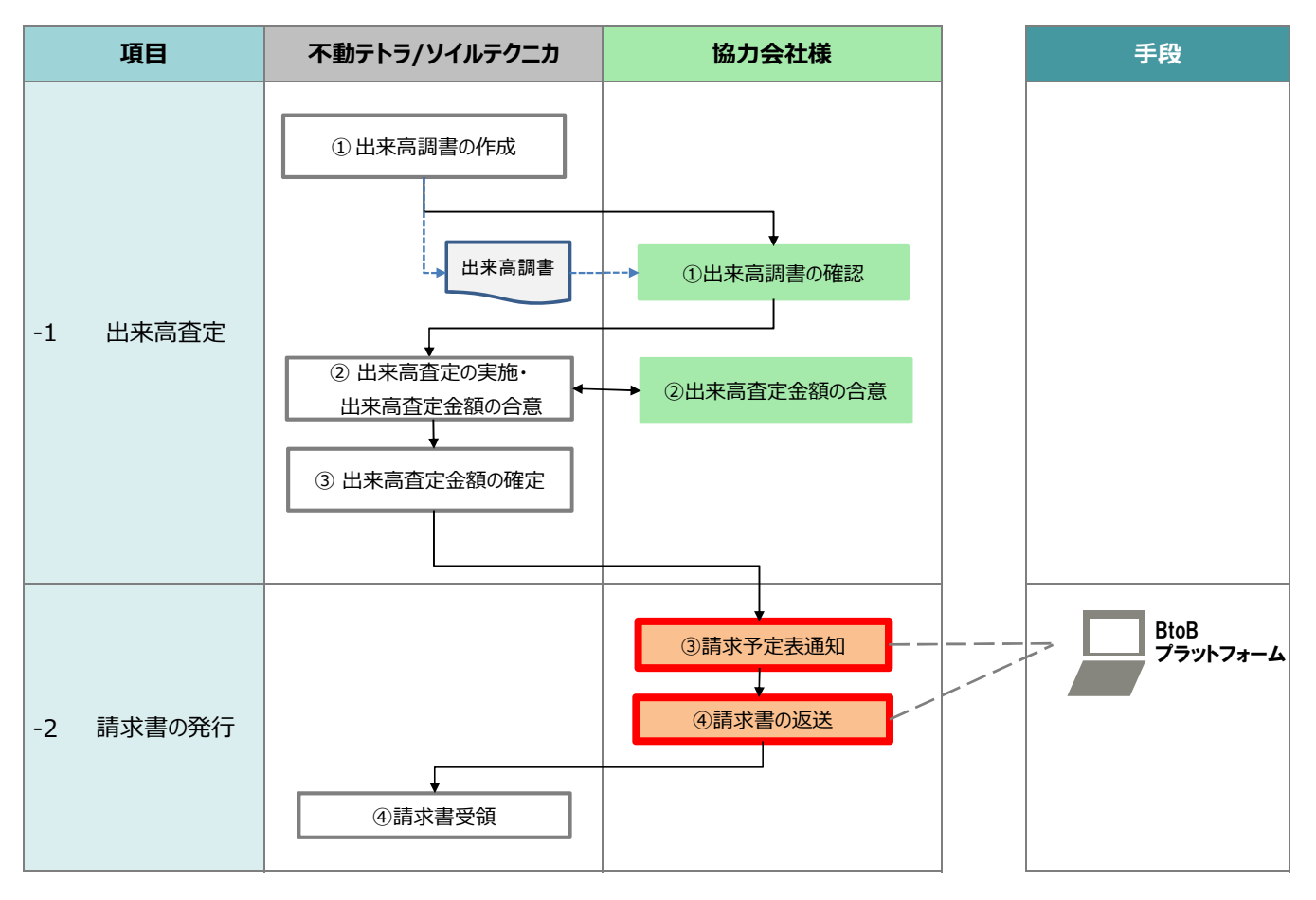

## 1.注文出来高調書の確認と出来高査定金額の合意

発注内容を基に、弊社にて「注文出来高調書」を作成し、協力会社様にお渡しいたします。 内容に相違がないことをご確認ください。

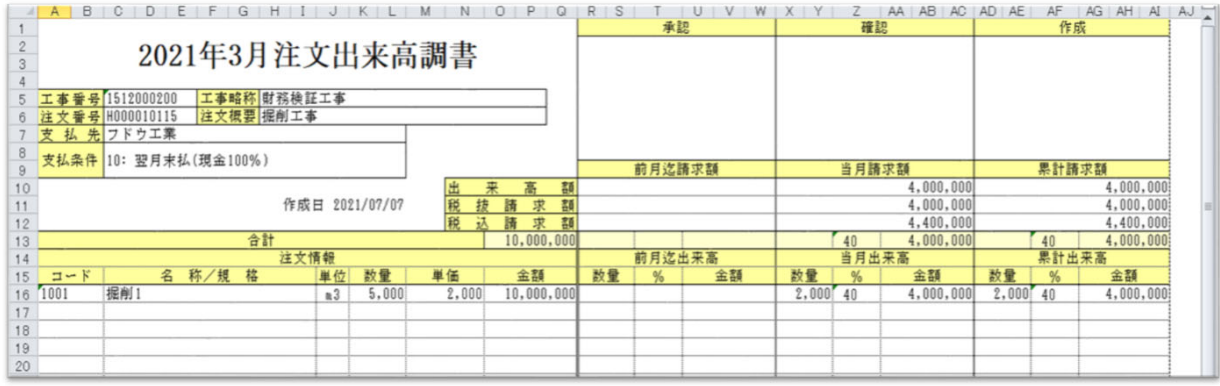

## 2.BtoBプラットフォームでの請求予定表通知の確認と請求書の発行

弊社よりBtoBプラットフォームにて請求予定表を発行いたします。 その際、BtoBプラットフォームにご登録いただいていているご担当者様のメールアドレスに通知されます。

①BtoBプラットフォームにログインしてください。

**URL︓**https://www.infomart.co.jp/scripts/logon.asp

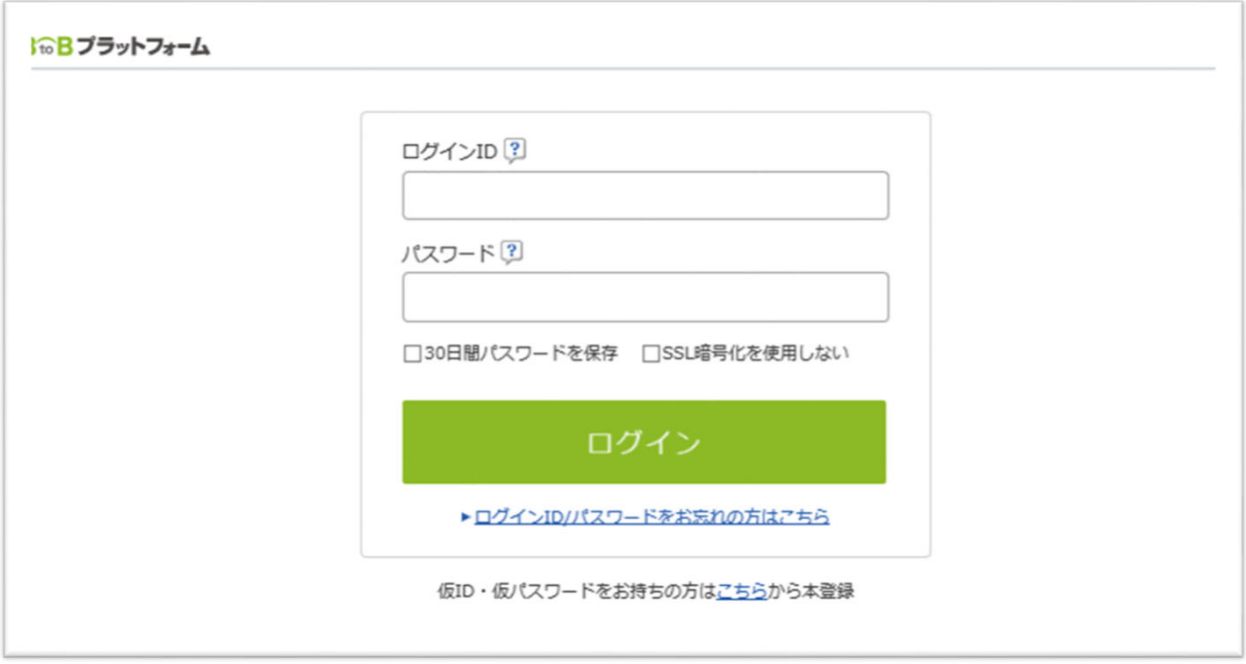

②[発行TOP]タブにて、受信済一覧をクリックすると、通知書一覧画面に請求予定表情報が、受取日順に表示されます。

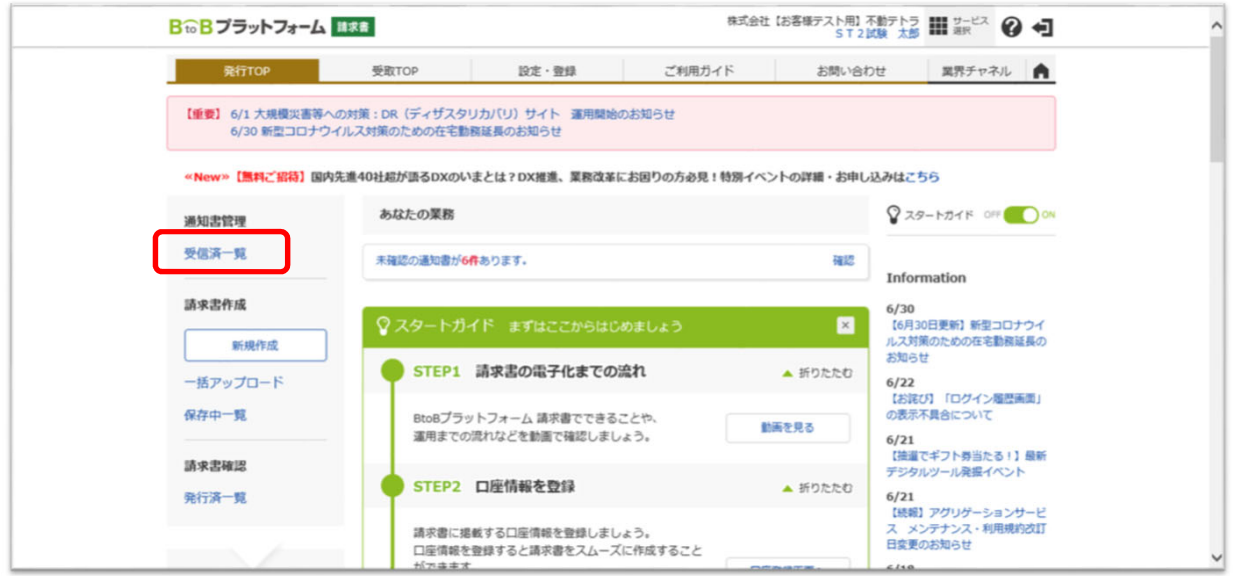

③[合計⾦額(明細確認)]の⾦額をクリックすると、請求予定表の情報が表⽰されます。

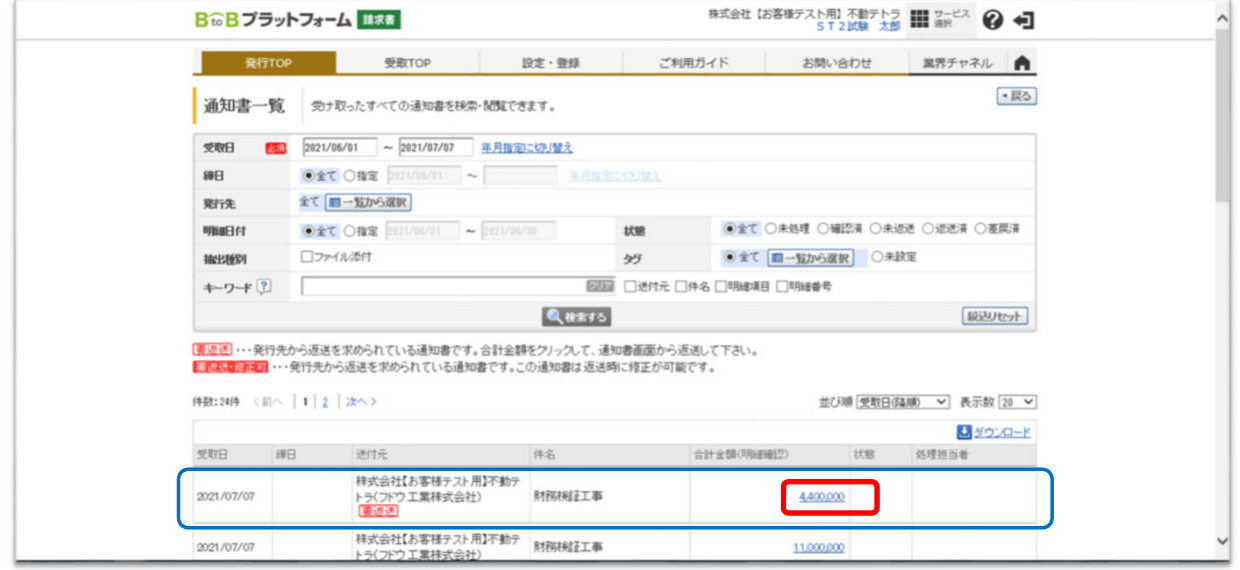

④請求予定表の内容をご確認いただき、[請求書を返送する]ボタンをクリックすると、 **Bing The Discovers of the University Production** 

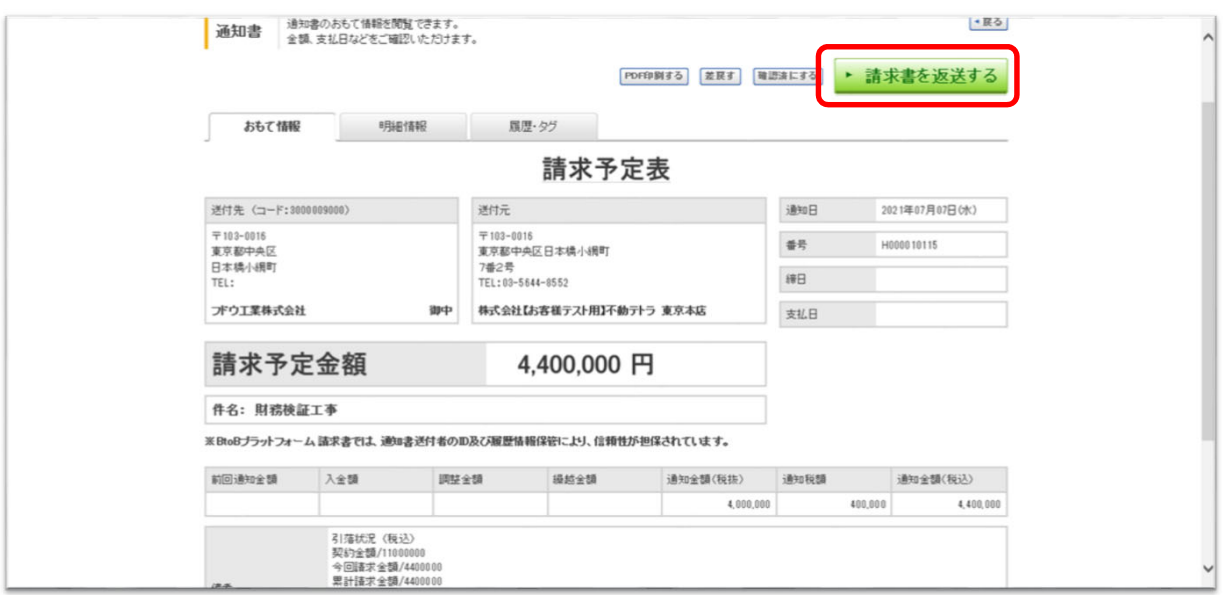

## 3.発⾏済み請求書の確認

支払方法

振込先

銀行振込

引落状況(税込)<br>契約金額/1100000<br>今回請求金額/4400000<br>累計請求金額/4400000

①発⾏された請求書は、[発⾏TOP]の発⾏済⼀覧から確認することができます。

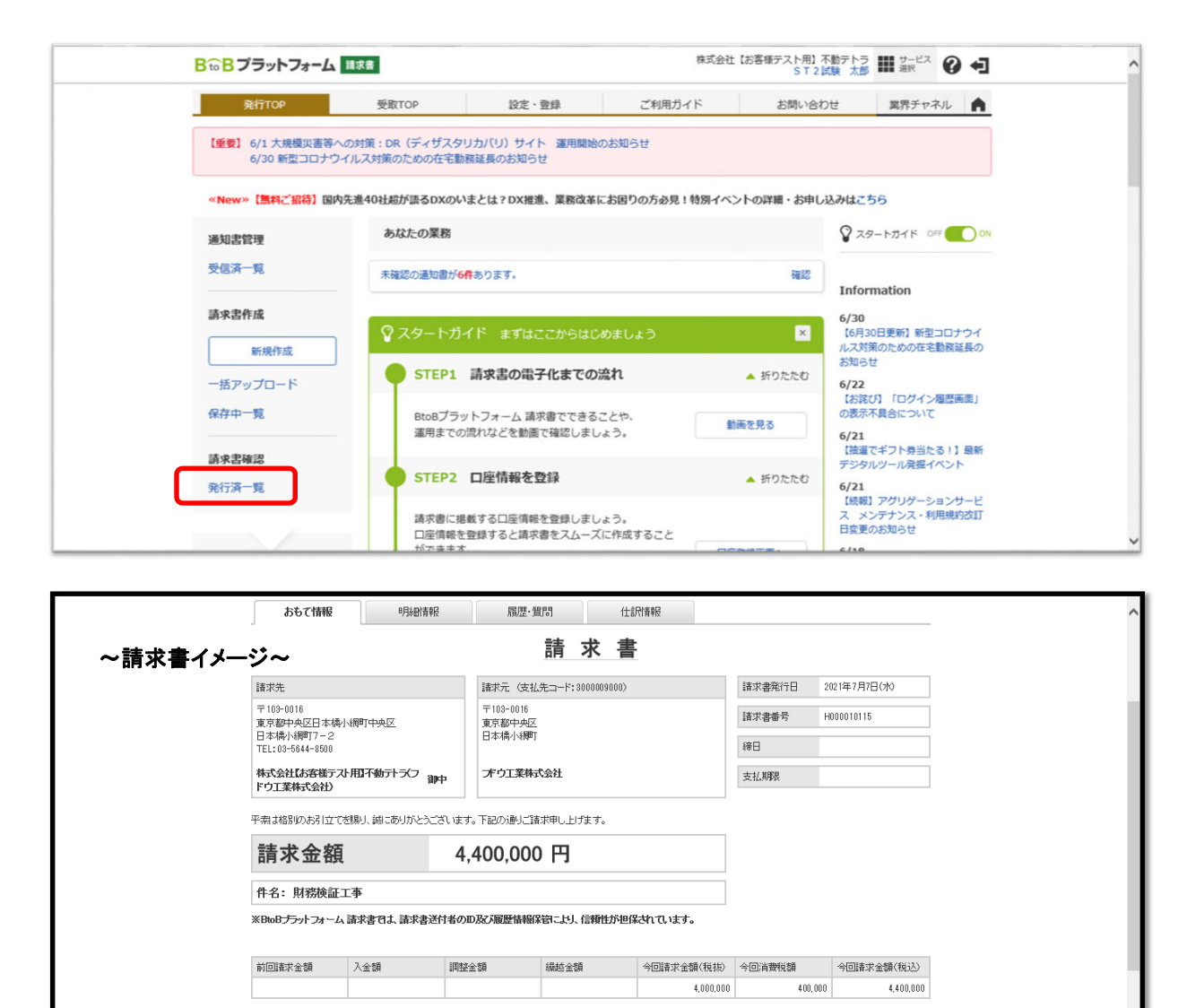